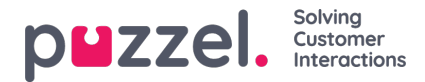

## **Dashboard**

Upp till fem kort kan sparas på en tab.

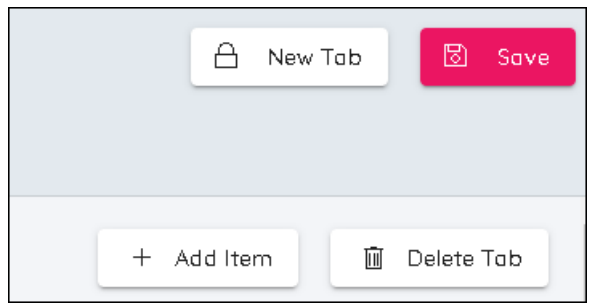

- Det går att skapa två tabbar.
- Det finns fyra knappar längst upp till höger på skärmen: Lägg till kort, Radera Tab, Ny Tab och Spara.
- Som standard finns det redan en tab skapad.
- Om du vill lägga till kort klickar du på Lägg till kort.
- Välj mellan Lägg Till Diagram, Lägg Till Tabell, Lägg Till Kampanj Summering eller Lägg Till Adherence Tabell.
	- Diagram är för detaljerad information över valt tidsintervall.
	- Tabell är en översiktstabell som visar statistik över tidsperioder, dagligen, vecka till datum, månad till datum.
	- Kampanj Summering visar status för veckor i framtiden för prognoser, scheman och publicerade scheman.
- I Diagram och Tabell är det möjligt att välja vilka mått som ska visas. Klicka på den diagonala pilen för att välja data.
- Korten kan göras högre eller lägre, bredare eller smalare. De kan också dras och släppas på olika positioner.
- Klicka på Spara om du vill spara eventuella ändringar i din Dashboard.

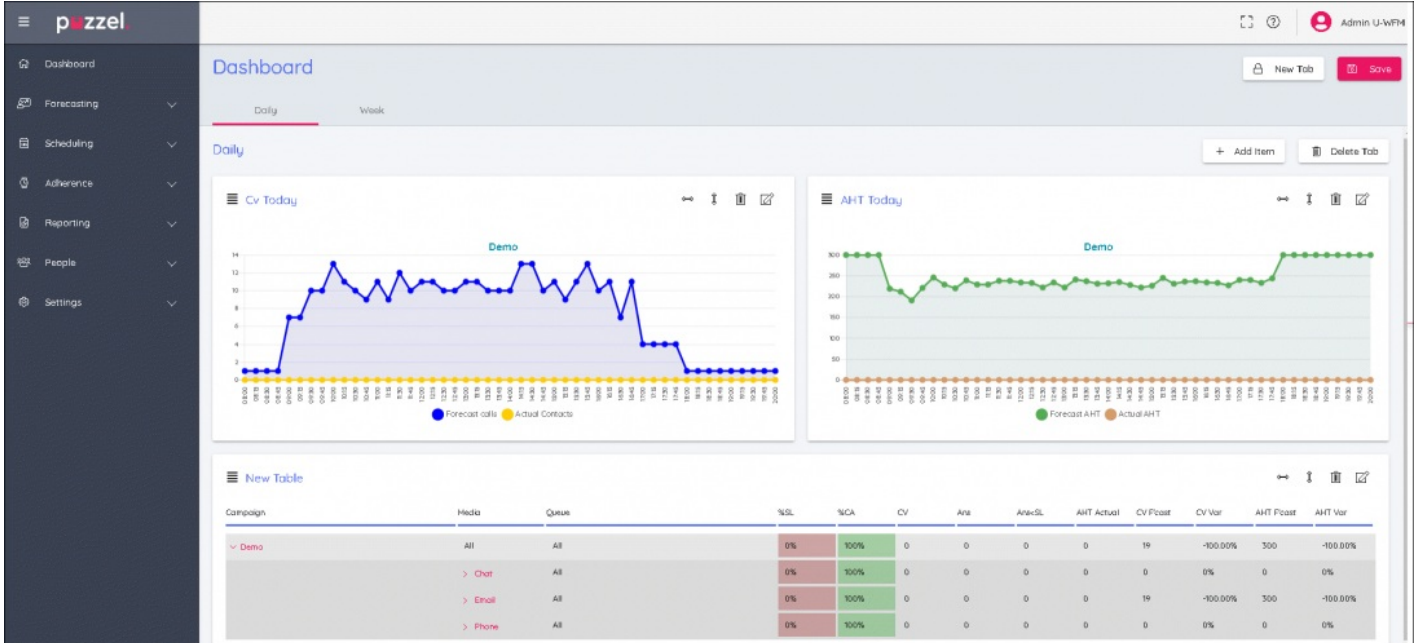